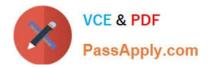

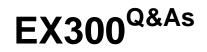

Red Hat Certified Engineer (RHCE)

## Pass RedHat EX300 Exam with 100% Guarantee

Free Download Real Questions & Answers **PDF** and **VCE** file from:

https://www.passapply.com/ex300.html

100% Passing Guarantee 100% Money Back Assurance

Following Questions and Answers are all new published by RedHat Official Exam Center

Instant Download After Purchase

100% Money Back Guarantee

- 😳 365 Days Free Update
- 800,000+ Satisfied Customers

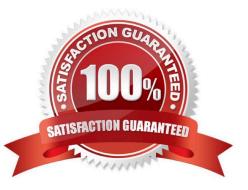

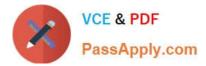

#### **QUESTION 1**

SIMULATION

Configure the web server and implement the virtual host.

http://www.domain30.example.com can access the pages under the directory:

http://ip/dir/example.html. And make sure, http://station.domain30.example.com can also access the

previous content.

Correct Answer: Please see explanation

Explanation:

```
VCE & PDF
PassApply.com
```

Use elinks to test.

### OR

```
# mkdir -p /www/virtual
  # cd /www/virtual
  # wget http://ip/dir/example.html
  # mv example.html index.html
  # chcon -R --reference=/var/www/html/ /www/
  # ls -ldZ /www/virtual
  # vim /etc/httpd/conf/httpd.conf
     NameVirtualHost *:80
      <VirtualHost *:80>
  DocumentRoot /var/www/html/
  ServerName station.domain30.example.com
   </VirtualHost>
   <VirtualHost *:80>
  DocumentRoot /www/virtual/
  ServerName www.domain30.example.com
   </VirtualHost>
# service httpd restart
```

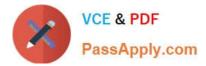

#### **QUESTION 2**

#### SIMULATION

There are Mail servers, Web Servers, DNS Servers and Log Server. Log Server is already configured. You should configure the mail server, web server and dns server to send the logs to log server.

Correct Answer: Please see explanation

Explanation:

According to question, log server is already configured. We have to configure the mail, web and dns server

for log redirection. In mail, web and dns server:

1.

vi /etc/syslog.conf mail.\* @logserveraddress

#### 2.

service syslog restart

mail is the facility and \* means the priority. It sends logs of mail services into log server.

#### **QUESTION 3**

#### SIMULATION

There were two systems:

system1, main system on which most of the configuration take place

system2, some configuration here

Configure SCSI storage.

Create a new 1 GB target on your serverX.example.com

The block device name should be data\_block

The server should export an iscsi disk called iqn.2014-10.com.example:serverX

This target should only be allowed to desktop

Correct Answer: Please see explanation

Explanation:

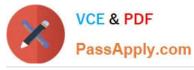

yum install -y targetcli
systemctl start target
systemctl enable target
firewall-cmd --permanent --add-port=3260/tcp
firewall-cmd -reload

#targetcli
backstores/block/create data-block /dev/sdb1
iscsi/ create iqn.2014-10.com.example:server1
cd iscsi/iqn.2014-10.com.example:server1/tpg1/
acls create iqn.2014-10.com.example:desktop1
luns/ create backstores/block/data\_block
portals Server\_IP(172.25.x.11) 3260
exit

#### **QUESTION 4**

SIMULATION

Whoever creates the file on /data make automatically owner group should be the group owner of /data directory.

Correct Answer: Please see explanation

Explanation:

When user creates the file/directory, user owner will be user itself and group owner will be the primary

group of the user.

There is one Special Permission SGID, when you set the SGID bit on directory. When users create the file/

directory automatically owner group will be same as a parent.

1.

chmod g+s /data

2.

Verify using: Is -Id /data You will get: drwxrws---

#### **QUESTION 5**

#### SIMULATION

There were two systems:

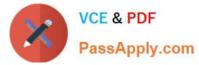

system1, main system on which most of the configuration take place

system2, some configuration here

SSH configuration.

Configure SSH access on your virtual hosts as follows.

Clients within my22ilt.org should NOT have access to ssh on your systems

Correct Answer: Please see explanation

Explanation:

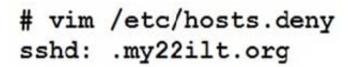

Save and Exit (:wq) Then run this:

systemctl restart sshd

Optional:

# systemctl enable sshd firewall-cmd --permanent --add-service=ssh firewall-cmd --reload

Optional:

Latest EX300 Dumps

EX300 Exam Questions

EX300 Braindumps